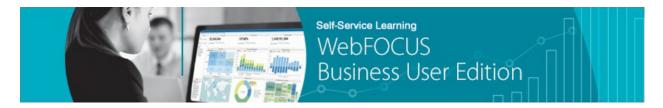

## Module 4: Creating Content $\rightarrow$ Lesson 6: Creating Documents $\rightarrow$ Learn

Welcome to *Module 4, Lesson 6*. In this lesson, you will learn how to create, edit, and save new documents based on your uploaded data using InfoAssist+.

Documents allow you to create pages containing multiple charts and reports that can be saved in a variety of formats.

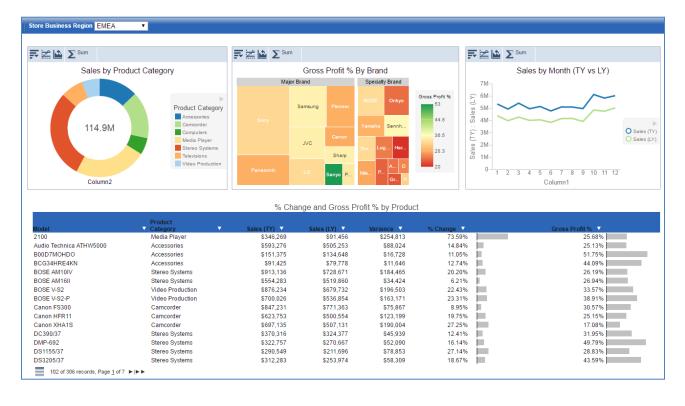

To create a document, you can:

• Right-click the folder in which you want to create the document, point to *New*, and then click *Document*.

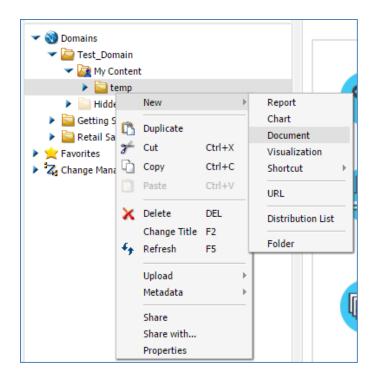

• Click *Document* from the Quick Links on the Home page.

| Quick Links 🔻 |                                                                                                    |                    |
|---------------|----------------------------------------------------------------------------------------------------|--------------------|
|               | Current Domain:                                                                                                    | Test_Domain        |
| •             | Manage<br>New Domain Manage Users Configure System                                                                                                    | VideoAssist        |
|               | Use these options to organize content, manage users and groups, and configure the system.                                                                                                   |                    |
|               | Connect                                                                                                    |                    |
|               | Connect to Data         Upload Data           Use these options to connect to an existing data source, such as Microsoft SQL Server, or upload an Excel or file for reporting and analysis. | VideoAssist<br>CSV |
|               | Create                                                                                                    |                    |
|               | Report Chart <u>Document</u> Visualization                                                                                                    | VideoAssist        |
|               | Use InfoAssist+ to create tabular reports, individual charts, portable dashboards, multi-page PDF documents to analyze data and patterns in visualization.                                  | s or               |
|               | Visit the Information Center for additional technical content and learning resources.                                                                                                    |                    |

Once you select a Synonym (also known as a Master File) to use as a data source, you can begin creating your document.

Since documents contain multiple types of content, you add and format each individual component separately. Using the Report or Chart options on the Insert tab creates placeholder content.

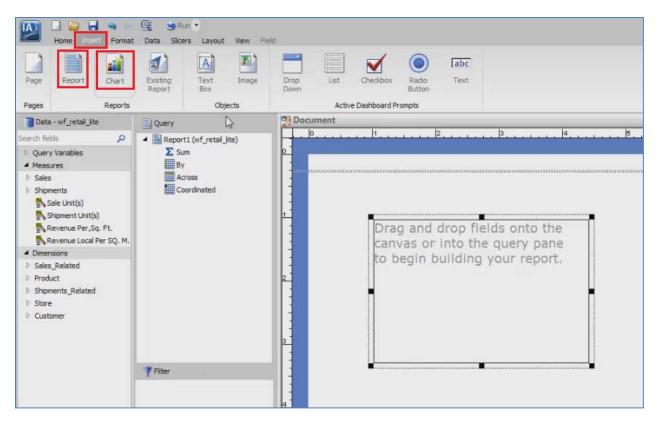

You can then add fields to the component, reposition the object on the page, and format the content.

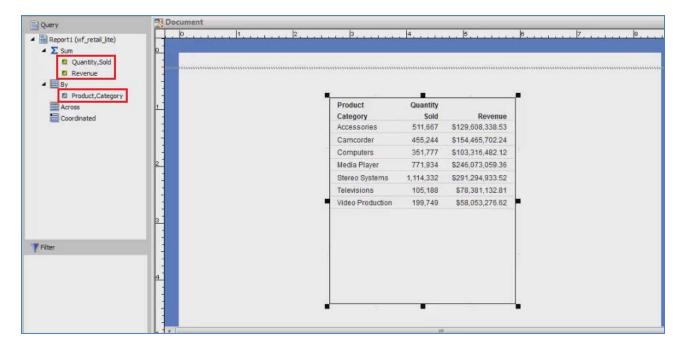

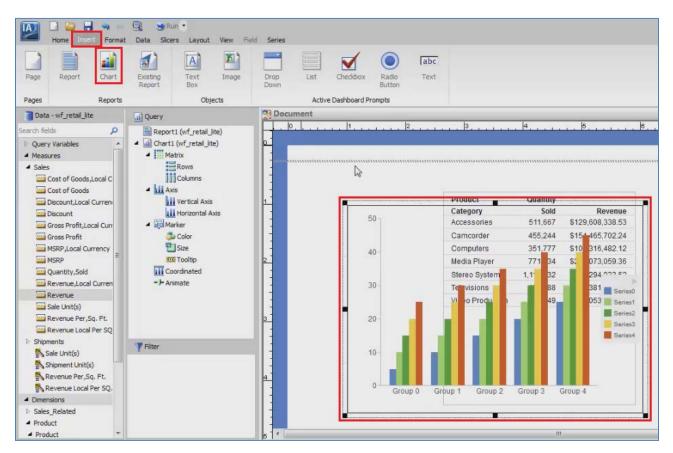

The ribbon changes depending on the type of content that you select.

For example, select a chart in the Document canvas.

| Home Insert Format<br>Home Insert Format<br>Chart Report<br>InfoMini File - Bar                                                                                 | Pie Line Area                                          | Field Series                   |                               | Labels Auto Dr   |           |                  |
|----------------------------------------------------------------------------------------------------|--------------------------------------------------------|--------------------------------|-------------------------------|------------------|-----------|------------------|
| Destination Desta - wf_retail_lite                                                                                                    |                                                        | Document                       |                               | Navigati         | on        |                  |
| arch fields                                                                                                    | Query                                                  |                                |                               | 3                | . 4       | 6                |
|                                                                                                    | Report ( (wf_retail_lite)     Ghart 1 (wf_retail_lite) |                                |                               | Category         | Sold      | Revenue          |
|                                                                                                    | <ul> <li>Matrix</li> </ul>                             |                                |                               | Accessories      | 511,667   | \$129,608,338.53 |
| Measures<br>Sales                                                                                                    | Rows                                                   |                                |                               | Camcorder        | 455,244   | \$154,465,702.24 |
| Cost of Goods,Local C                                                                                                    | Columns                                                |                                |                               | Computers        | 351,777   | \$103,316,482.12 |
| Cost of Goods                                                                                                    | A Metric                                               | 2                              |                               | Media Player     | 771,934   | \$246,073,059.36 |
| Discount.Local Curren                                                                                                    | Measure                                                |                                |                               | Stereo Systems   | 1,114,332 | \$291,294,933.52 |
| Discount                                                                                                    | Color                                                  |                                |                               | Televisions      | 105,188   | \$78,381,132,81  |
| Gross Profit,Local Curr                                                                                                    | C Size                                                 |                                |                               | Video Production | 199,749   | \$58,053,276.62  |
| Gross Profit<br>MSRP,Local Currency<br>MSRP<br>Quantity,Sold<br>Revenue,Local Curren<br>Revenue<br>Sale Unit(s)<br>Revenue Per,Sq. Ft.<br>Revenue Local Per Sq. | axal Tooltip<br>III Coordinated<br>~')⊢ Animate        | Group 0 Group<br>Group 3 Group | Series2<br>Series3<br>Series4 |                  |           |                  |
| Shipments                                                                                                    | <b>Filter</b>                                          |                                |                               |                  |           |                  |
| Sale Unit(s)                                                                                                    |                                                        |                                |                               |                  |           |                  |
| Shipment Unit(s)<br>Revenue Per, Sg. Ft.                                                                                                    |                                                        |                                |                               |                  |           |                  |
| Revenue Local Per SQ.                                                                                                    |                                                        |                                |                               |                  |           |                  |
| Dimensions                                                                                                    |                                                        |                                |                               |                  |           |                  |
| Sales_Related                                                                                                    |                                                        |                                |                               |                  |           |                  |
| Product                                                                                                    |                                                        | 8                              |                               |                  |           |                  |
| Product                                                                                                    |                                                        | 1                              |                               |                  |           |                  |

You can change it using the same options you will have in the Chart canvas.

| InfoMini File •              | Pie Line Area                                                                 | Scatter Choro | pleth Proportiona<br>Symbol | l Other   | Features  | Labels    | Auto Dril |                 |                             |
|------------------------------|-------------------------------------------------------------------------------|---------------|-----------------------------|-----------|-----------|-----------|-----------|-----------------|-----------------------------|
| Destination                  |                                                                               | hart Types    |                             |           | 1         |           | Navigatio | n               |                             |
| Data - wf_retail_lite        | iii) Query                                                                    | Docum         | nent                        |           | 2         | 3         |           | 4               | 6                           |
| arch fields P                | <ul> <li>Report1 (wf_retail_lite)</li> <li>Chart1 (wf_retail_lite)</li> </ul> |               |                             |           | <u> </u>  | Category  |           | Sold<br>511,667 | Revenue<br>\$129.608,338.53 |
| Discount                     | Matrix                                                                        | -             |                             |           |           | Camcore   | ter       | 455,244         | \$154,465,702.24            |
| Gross Profit, Local Curr     | Rows                                                                          |               |                             | -         | _         | Compute   | ars       | 351,777         | \$103,316,482.12            |
| MSRP,Local Currency          | A Metric                                                                      | 2             | -                           |           |           | Media Pl  |           | 771,934         | \$246,073,059.36            |
| MSRP MSRP                    | <ul> <li>Measure</li> </ul>                                                   |               |                             |           |           | Stereo S  |           | 1,114,332       | \$291,294,933.5             |
| Quantity,Sold                | C Revenue                                                                     |               |                             |           | 5         | Televisio |           | 105,188         | \$78,381,132.8              |
| Revenue,Local Curren         | 4 🍮 Color                                                                     |               |                             | Product C | Category  | Video Pr  | 1000      | 199,749         | \$58,053,276.6              |
| Revenue                      | Product,Category                                                              |               |                             | Accessor  | ies       |           |           | 100,110         |                             |
| Sale Unit(s)                 | Size                                                                          | 3             |                             | Carncord  | ter       |           |           |                 |                             |
| Revenue Per, Sq. Ft.         | avzi Tooltip                                                                  |               |                             | Compute   |           |           |           |                 |                             |
| Revenue Local Per SQ         | Coordinated                                                                   |               |                             | Media P   |           |           |           |                 |                             |
| Shipments                    | - > Animate                                                                   |               |                             | Stereo S  |           |           |           |                 |                             |
| Sale Unit(s)                 |                                                                               |               |                             | Televisio |           |           |           |                 |                             |
| Shipment Unit(s)             |                                                                               | 4             |                             | Video Pr  | reduction |           |           |                 |                             |
| Revenue Per,Sq. Ft.          |                                                                               | 1             | -                           |           |           |           |           |                 |                             |
| Revenue Local Per SQ.        |                                                                               |               | Revenue                     |           |           |           |           |                 |                             |
| Dimensions                   | Tilter                                                                        | 1             |                             |           |           |           |           |                 |                             |
| Sales_Related                | T. Carter                                                                     |               |                             |           |           |           |           |                 |                             |
| Product                      |                                                                               | 5             |                             |           |           |           |           |                 |                             |
| Product     Product,Category |                                                                               |               |                             |           |           |           |           |                 |                             |
| Product, Subcategory         |                                                                               |               |                             |           |           |           |           |                 |                             |
| D Model                      |                                                                               | -             |                             |           |           |           |           |                 |                             |
| Values                       |                                                                               | 0             |                             |           |           |           |           |                 |                             |
| Shipments_Related            |                                                                               |               |                             |           |           |           |           |                 |                             |

A report, similarly, uses the ribbon that appears when creating a report.

If you insert an existing report, it uses the formatting used in the original file. It cannot be modified within the document. For this purpose, InfoAssist+ takes a snapshot of the report as it currently exists.

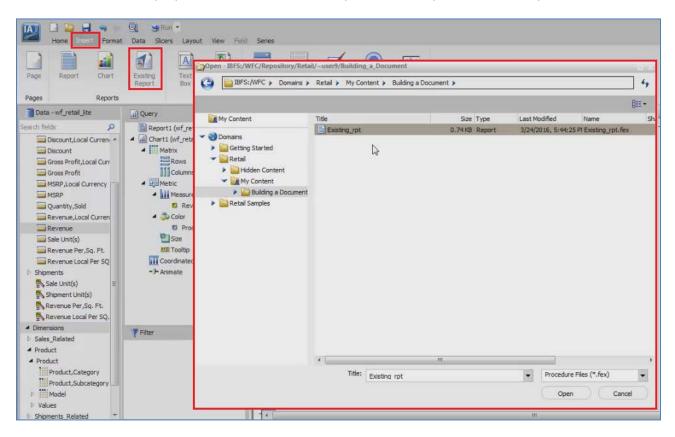

You can also add a text box or an image to the document to add context or style to your document.

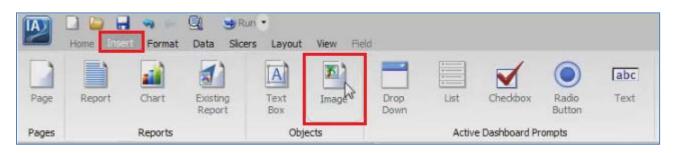

Images have to be uploaded to your domain in the portal before they can be added to a document.

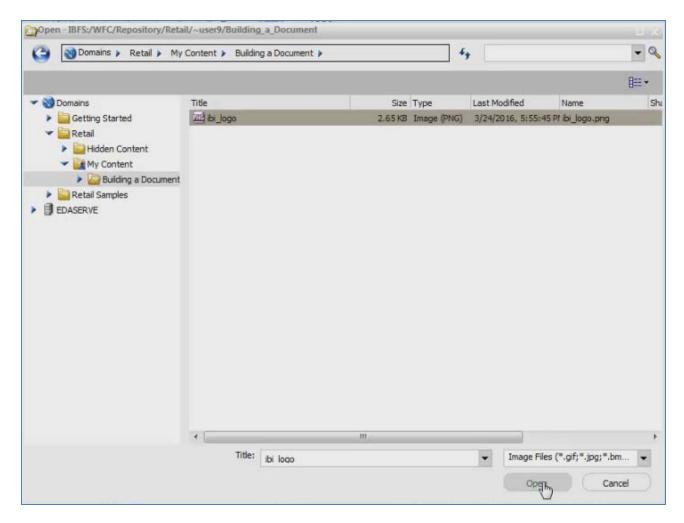

You can move or delete the objects in your document at any time. To line them up precisely, you can hold down the Shift key and select two or more components, then right-click an object, point to Align, and select one of the available alignment options.

|                          |          |                     |      |                    |      |       | ********************* |  |
|--------------------------|----------|---------------------|------|--------------------|------|-------|-----------------------|--|
| Information              | 1.<br>19 |                     | 150  | Rename             |      | _     |                       |  |
| Information              |          | Product<br>Category |      | Size and Position. |      |       | Revenue               |  |
| Builders                 |          | Accessories         |      | Align              |      | E     |                       |  |
|                          | in I     | Camcorder           |      | Delete             |      | -     | Align Right           |  |
|                          | _1       | Computers           |      | 351,777            | \$10 | T     | Alightop              |  |
|                          |          | Media Player        |      | 771,934            | \$24 | la    | Align Bottom          |  |
|                          |          | Stereo Syster       | ms   | 1,114,332          | \$29 | 1.29  | 94,933.52             |  |
|                          |          | Televisions         |      | 105,188            | \$7  | 8,38  | 81,132.81             |  |
| Product Category         | 5        | Video Produc        | tion | 199,749            | \$5  | 68,05 | 53,276.62             |  |
| Accessories<br>Camcorder |          |                     |      |                    |      |       |                       |  |
| Computers                |          |                     |      |                    |      |       |                       |  |
| Media Player             |          |                     |      |                    |      |       |                       |  |
| Stereo Systems           |          |                     |      |                    |      |       | -                     |  |
| Televisions              |          |                     |      |                    |      |       |                       |  |
| Video Production         |          |                     |      |                    |      |       |                       |  |

Your document can be converted to a number of output formats, including PDF or PowerPoint, making it easy to distribute your documents.

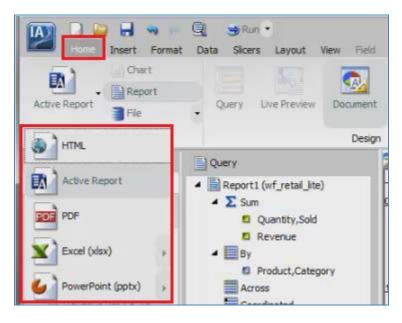

If you change the output format to active report, you can add controls from the Insert tab.

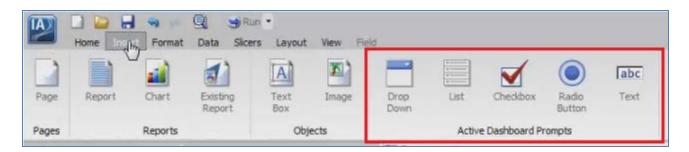

These controls can be used to filter content in the document at run time. You can choose control options such as a drop-down menu or radio buttons.

| and the later of the later of the later of the later of the later of the later of the later of the later of the |                  |                         |                 |                                                                                                    |          |      |
|----------------------------------------------------------------------------------------------------|------------------|-------------------------|-----------------|----------------------------------------------------------------------------------------------------|----------|------|
| ument                                                                                                    | 15               | la.                     | 1.              | 1-                                                                                                    |          | 1    |
| 0                                                                                                    |                  | 3                       | .  4            |                                                                                                    | . 8      | . 7  |
| N                                                                                                    |                  |                         |                 |                                                                                                    |          |      |
|                                                                                                    |                  |                         |                 |                                                                                                    |          |      |
|                                                                                                    |                  |                         |                 |                                                                                                    |          |      |
|                                                                                                    |                  |                         |                 |                                                                                                    |          |      |
|                                                                                                    |                  | -                       |                 |                                                                                                    |          |      |
| Infal                                                                                                    | rmation          | Product                 | Quantity        |                                                                                                    | O Oution | 1 .  |
|                                                                                                    |                  | Category<br>Accessories | Sold<br>511,667 | Revenue<br>\$129.608.338.53                                                                                                    | Option   | 2    |
|                                                                                                    | Builders         |                         |                 | and the second second se |          | 10 I |
| 1.                                                                                                    |                  | Camcorder               | 455,244         | \$154,465,702.24                                                                                                    | Option   | 3    |
|                                                                                                    |                  | Computers               | 351,777         | \$103,316,482.12                                                                                                    | Option   | 4    |
|                                                                                                    |                  | Media Player            | 771,934         | \$246,073,059.36                                                                                                    |          |      |
|                                                                                                    |                  | Stereo Systems          | 1,114,332       | \$291,294,933.52                                                                                                    | -        |      |
|                                                                                                    | 10               | Televisions             | 105,188         | \$78,381,132.81                                                                                                    |          |      |
|                                                                                                    | Product Category | Video Production        | 199,749         | \$58,053,276.62                                                                                                    |          |      |
|                                                                                                    | Accessories      |                         |                 |                                                                                                    |          |      |
|                                                                                                    | Camcorder        |                         |                 |                                                                                                    |          |      |
|                                                                                                    | Computers        |                         |                 |                                                                                                    |          |      |
|                                                                                                    | Media Player     |                         |                 |                                                                                                    |          |      |
|                                                                                                    | Stereo Systems   |                         |                 |                                                                                                    |          |      |
|                                                                                                    |                  |                         |                 |                                                                                                    |          |      |
|                                                                                                    | Televisions      |                         |                 |                                                                                                    |          |      |

To link the control to a chart or report and choose the field that populates it, right-click the control and click Properties.

| Option 1 |                                                                                                    |
|----------|----------------------------------------------------------------------------------------------------|
| Option 2 |                                                                                                    |
| Option 3 |                                                                                                    |
| Option 4 | 1                                                                                                    |
| Option 5 |                                                                                                    |
|          |                                                                                                    |
|          | -                                                                                                    |
|          |                                                                                                    |
|          | Сору                                                                                                    |
|          | 3 <sup>4</sup> Out                                                                                              |
| 1        | Duplicate                                                                                                    |
|          | Properties                                                                                                    |
|          |                                                                                                    |
|          | S Renamed                                                                                                    |
|          | Second second second second second second second second second second second second second second second second |

Any of the fields in the chart or report can be used to populate the control with available filter values.

| Cascades         |                                                                                                    |                                                                                                    |                                                                                                    |                                                                                                    |
|------------------|----------------------------------------------------------------------------------------------------|----------------------------------------------------------------------------------------------------|----------------------------------------------------------------------------------------------------|----------------------------------------------------------------------------------------------------|
| Source           |                                                                                                    | Targets                                                                                                    |                                                                                                    |                                                                                                    |
| Report           |                                                                                                    | Candidate Reports                                                                                             |                                                                                                    | Targets                                                                                                    |
| Chart1           | -                                                                                                    | Name                                                                                                    |                                                                                                    | Name                                                                                                    |
| Field            |                                                                                                    | IncludeTable_1                                                                                                |                                                                                                    | (hart1                                                                                                    |
| Product,Category | -                                                                                                    |                                                                                                    |                                                                                                    | Reporti                                                                                                    |
| Condition        |                                                                                                    |                                                                                                    |                                                                                                    |                                                                                                    |
| Equal to         | -                                                                                                    |                                                                                                    |                                                                                                    |                                                                                                    |
| Sort             |                                                                                                    |                                                                                                    |                                                                                                    |                                                                                                    |
| Ascending        | •                                                                                                    |                                                                                                    |                                                                                                    |                                                                                                    |
| V Include All    |                                                                                                    | •                                                                                                    |                                                                                                    | < III                                                                                                    |
|                  | Source<br>Report<br>Chart1<br>Field<br>Product,Category<br>Condition<br>Equal to<br>Sort<br>Ascending | Source<br>Report<br>Chart1 •<br>Field<br>Product,Category •<br>Condition<br>Equal to •<br>Sort<br>Ascending • | Source Targets   Report Candidate Reports   Chart1 IncludeTable_1   Field IncludeTable_1   Product,Category IncludeTable_1   Sort IncludeTable_1 | Source Targets   Report Candidate Reports   Chart1 IncludeTable_1   Field IncludeTable_1   Product,Category IncludeTable_1   Equal to IncludeTable_1   Sort IncludeTable_1 |

When the document is run, selecting a value in the control will filter the target chart or report.

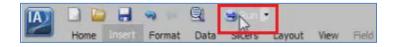

Documents can be as many pages as you wish. To add a new page, either use the option on the Insert tab or add a new page using the page menu located at the top right of the screen.

|                           |                         |                 |                             | 6                |                            | Page |
|---------------------------|-------------------------|-----------------|-----------------------------|------------------|----------------------------|------|
|                           |                         |                 |                             |                  | alaa kaana kaana kaana 🖌 🧰 | Page |
|                           |                         |                 |                             |                  | -                          |      |
| <b>Information</b>        | Product                 | Quantity        |                             |                  |                            |      |
| Builders                  | Category<br>Accessories | Sold<br>511,667 | Revenue<br>\$129.608.338.53 | Accessories      |                            |      |
| Dulluers                  | Camcorder               | 455,244         | \$154,465,702.24            | Camcorder        |                            |      |
|                           | Computers               | 351,777         | \$103,316,482.12            | Computers        | 1.2                        |      |
|                           | Media Player            | 771,934         | \$246,073,059.36            | Media Player     |                            |      |
|                           | Stereo Systems          | 1,114,332       | \$291,294,933.52            | Stereo Systems   |                            |      |
|                           | Televisions             | 105,188         | \$78,381,132.81             | Televisions      |                            |      |
| Product Category          | Video Production        | 199,749         | \$58,053,276.62             | Video Production |                            |      |
| Accessories               |                         |                 |                             |                  |                            |      |
| Camcorder                 |                         |                 |                             |                  |                            |      |
| Computers<br>Media Player |                         |                 |                             |                  |                            |      |
| Stereo Systems            |                         |                 |                             |                  |                            |      |
| Televisions               |                         |                 |                             |                  |                            |      |
| Video Production          |                         |                 |                             |                  |                            |      |
| Revenue                   |                         |                 |                             |                  |                            |      |
|                           |                         |                 |                             |                  |                            |      |

The Page Options button in this menu allows you to rename or duplicate a page in your document.

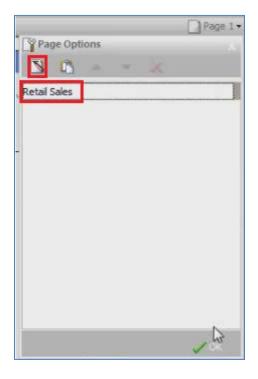

If you select a chart or report in the document and drag a field into the Coordinated field container, new pages are automatically created for each value in that field.

When the document is run, content is replicated onto each page and filtered for each respective coordinated field value.

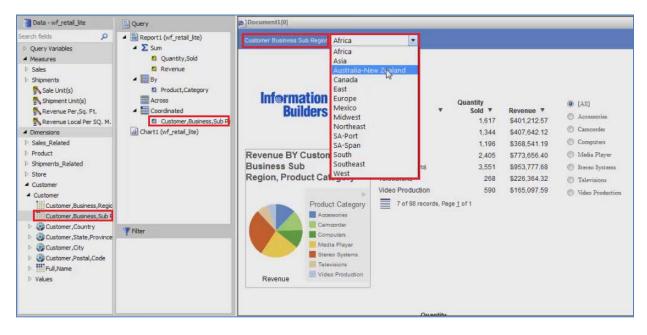

If the format is set to active report, there is a menu at the top instead of separate pages at run time.

Overall, documents can be a great way to show lots of information together in a single file. You can save your document in a traditional format like a PDF, or you can use the active report format to add some interactivity to your document.

You are now ready to create a document on your own as described by the Try Now! exercise that is provided for this lesson.